# **INSTRUCTIONS FOR**

Temperature Data Logger w/ LCD Graphic Screen (#18966)

FIRST INSTALL YOUR SOFTWARE & USB DRIVER

Windows ™ XP/VISTA/7

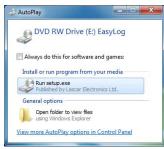

1. Download software from www.easylogusb.com, navigate and double click 'Setup.exe'.

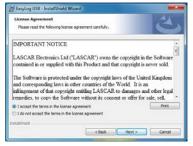

3. Read the "IMPORTANT NOTICE", select "I agree" and "Next"

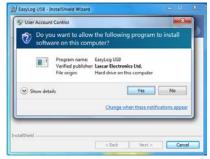

5. Click "Yes"

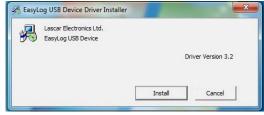

7. Click "Install"

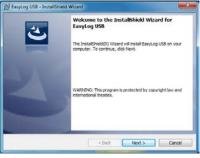

2. Click "Next"

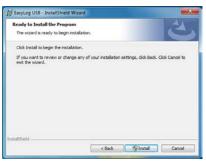

4. Click "Install"

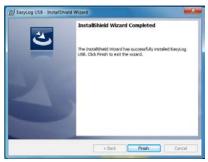

6. Click "Finish"

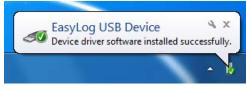

8. You have successfully installed the necessary software and driver for your EL-GFX data logger. An "EasyLog USB" icon will be placed on your desktop.

Call Free: 1.800.848.1633 • Fax Free: 1.800.447.2923 Web: GoHCL.com • Email: hcl@GoHCL.com

# **INSTRUCTIONS FOR**

### Temperature Data Logger w/ LCD Graphic Screen (#18966)

### **INSTALL YOUR BATTERY**

Using a suitable screwdriver, untighten the two screws located at the base of the unit. Remove the lower portion of the housing to expose the battery bay. Install or replace batteries being sure to observe correct battery orientation.

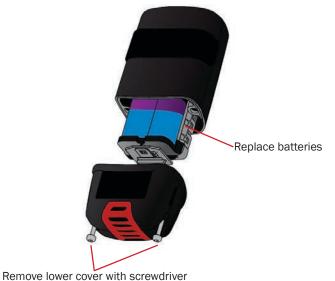

## YOUR DATA LOGGER IS READY FOR USE

- Ensure the battery is correctly installed.
- Connect the data logger to an available USB port on your PC using the micro USB cable provided.
- Double click on the EasyLog USB icon on your Windows<sup>™</sup> desktop. This will load the configuration software. Setup the data logger for a new log, download a data logger that has been recording, view previously saved data in graph format and check the current status of the attached data logger (including the serial number).
- When setup is complete, the data logger should be disconnected from the USB port to begin recording. If you would like advice on how best to use the data logger for a particular application, please contact your nearest Lascar representative.
- Do not leave your data logger connected to the USB port as this will cause some of the battery capacity to be lost.

# **INSTRUCTIONS FOR**

## Temperature Data Logger w/ LCD Graphic Screen (#18966)

#### **GETTING TO KNOW YOUR EL-GFX LOGGER**

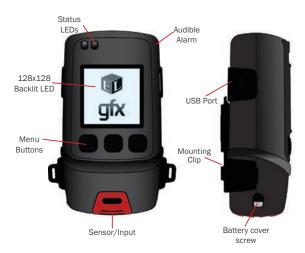

#### WHAT IS INCLUDED WITH YOUR DATA LOGGER?

- USB Cover: This USB port cover gives IP65 protection\* to your data logger when fitted.
- Mounting Clip: The plastic mounting clip supplied allows wall mounting if required or to metal surfaces using the integrated magnet.
- Micro USB Cable: The micro USB cable allows connection to the PC for programming or data download. Use in conjunction with a USB wall adapter for continuous mains power.
- 2x ½ AA Batteries: The unit is powered when the 2x ½ AA batteries are installed. Batteries are user replaceable when drained.

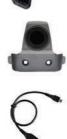

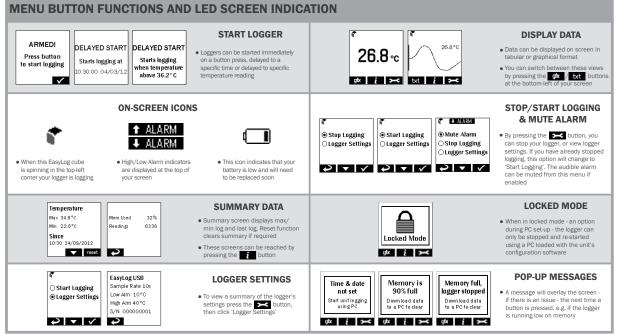

Please note that screens may vary slightly depending on model.

3